# **R ile ABD Enerji İdaresinden veri alma ve Türkiye Doğalgaz tüketim projeksiyonu**

Barış Sanlı, [www.barissanli.com](http://www.barissanli.com/) , barissanli2@gmail.com

# **Komutlar**:

library(RCurl)

plot

# **Giriş**

ABD Enerji Bilgi Dairesi (Energy Information Administration) alanında en fazla veriyi ücretsiz paylaşan enerji kurumu. Sadece bir anahtar ("karakter dizini") alıyorsunuz ve hangi veriyi isterseniz, tek satır komut ile alabiliyorsunuz....

EIA verilerini diğer veritabanları ile birleştirerek bir çok analiz çalışması yapılabiliyor. Mesela EIA'dan fiyatları, TCMB'den kurları alıp birleştirerek fiyat analizleri yapılabilir.

Ama öncelikle EIA'dan veri alma ve buna dayalı basit projeksiyon denemesi ile başlayalım

# **EIA'dan Anahtar Almak**

Anahtar denilen şey bir dizi karakter, tüm istemleri o karakter dizisi ile yapıyoruz. Bunun için öncelikle google'da "EIA API key" aratıp, ilgili sayfaya gidiyoruz:

<https://www.eia.gov/opendata/register.php>

Karşımıza çıkan kayıt formuna email ve duygu düşüncelerimizi yazıp, kutuları tıklayarak formu gönderiyoruz. Formu doldurunca bir email gelecek.

### **REGISTRATION FORM**

Please complete the form below to register and obtain your API Key.

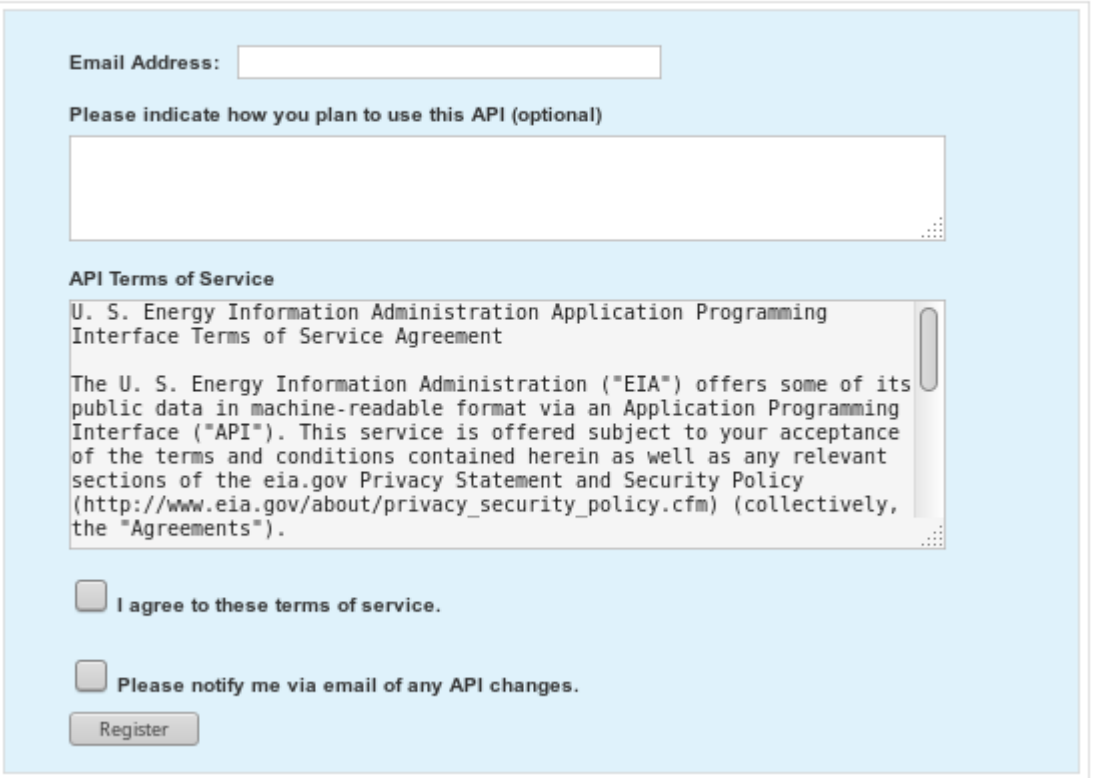

Gelen mail içeriğinde aşağıdaki görüntünün altında bir anahtar var.

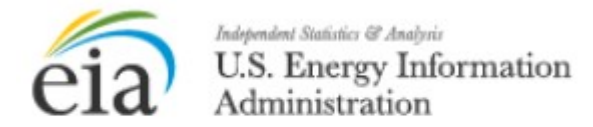

#### Thank you for registering

The following is your unique EIA API key to use with the EIA API.

Bu anahtar 32 karakter 16lık düzende karakterlerden oluşuyor. Bu anahtar şimdilik "XXXXXXXXXXXXXX" olsun.

## **EIAdata paketini kurmak**

EIA verisetine erişmek için bir paket kurmaya gerek yok. Tek satır kodlarla da bu verilere erişilebilir. Fakat EIAdata kütüphanesi fena değil. Bu sebeple ben o kütüphaneyi kullanıyorum.

Söz konusu kütüphaneyi kurmak için bir sefere mahsus "install.packages("EIAdata")" yazmanız yeterli, kütüphane hızla kurulacaktır.

```
install.packages("EIAdata")
Updating HTML index of packages in '.Library'
Making 'packages.html' ... done
```
# **Kütüphaneyi kullanmak**

EIA'dan veri çekmek aşağıdaki kadar kolay: Kütüphaneyi kullan, anahtarı yükle, veri kodunu ve anahtarı "getEIA" komutuna vererek veriyi çek.

```
#EIAdata kütüphanesinden Türkiye'nin doğalgaz tüketim zaman serisini cekmek
library(EIAdata)
key<- "xxxxxxxxxxxxxxxxxxxxxxxxxxxxxxxx"
veri = getEIA(ID = "INTL.26-2-TUR-MTOE.A", key = key)
```
Peki INTL.26-2-TUR-MTOE.A'nın Türkiye'nin doğalgaz tüketimine işaret ettiğini nereden biliyorum?

# **Veriyi Bulmak**

Bunun için bir veri arama adresi var. Bu adreste sağ taraftaki arama hücresine istediğiniz ülkeleri ve konu başlıklarını yazarak ülkelerin veri setlerine ulaşabilirsiniz.

<https://www.eia.gov/opendata/qb.php>

Mesela burada "turkey natural gas" yazarak gelen sonuçlardan "dry natural gas consumption"'ı MTOE olarak seçebilirsiniz.

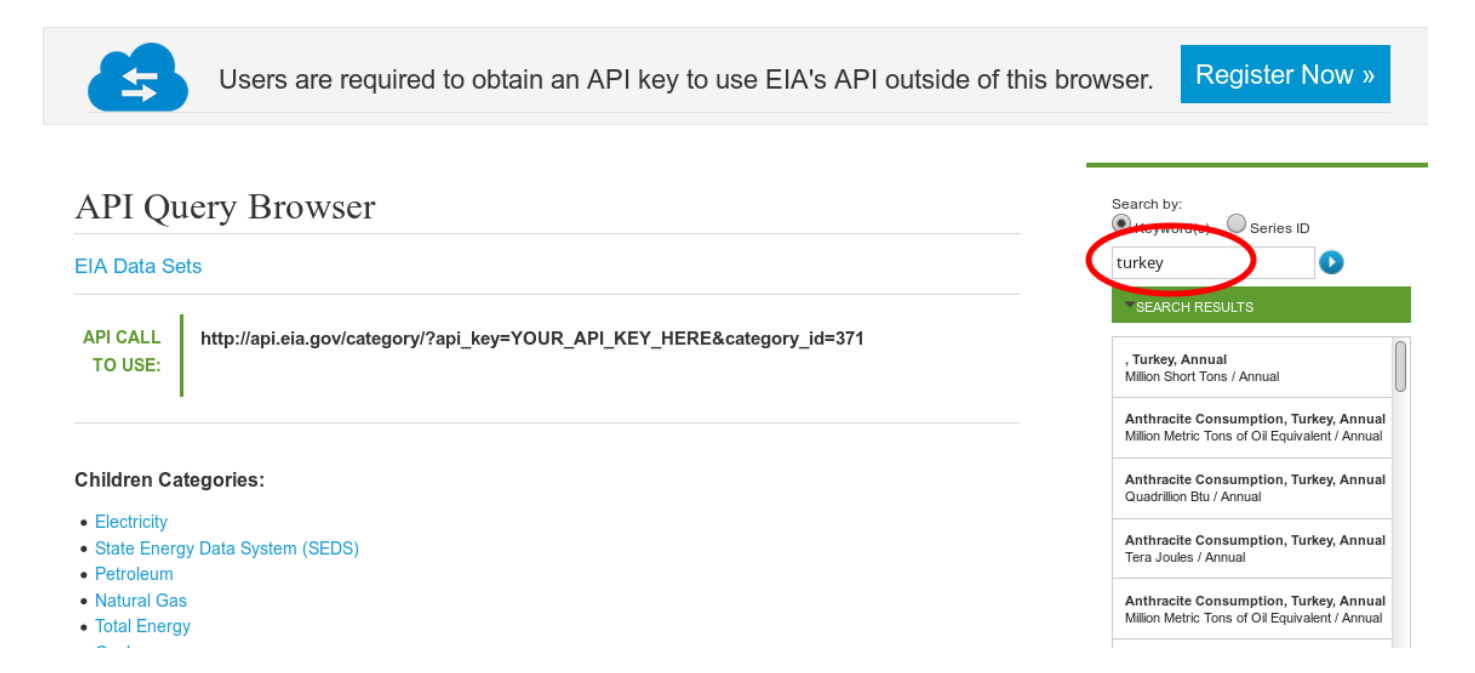

Birim olarak MTOE yani million tonnes of oil equivalent bir ortak enerji birimidir. Genelde ülkelerin yıl sonu enerji bilanço/denge tablolarında tüm kaynakların (petrol, kömür, gaz) dengelerinin tek bir birime indirgenebilmesini sağlar. Türkçesi mtep, yani milyon ton petrol eşdeğer

Doğalgaz da 1 mtoe 1,11 bcm'e yani 1.11 milyar m3 doğalgaza denk.

Sonuç ekranında görüldüğü gibi, veri setine nasıl erişileceği serinin adı veya kodu da var.

# **API Query Browser**

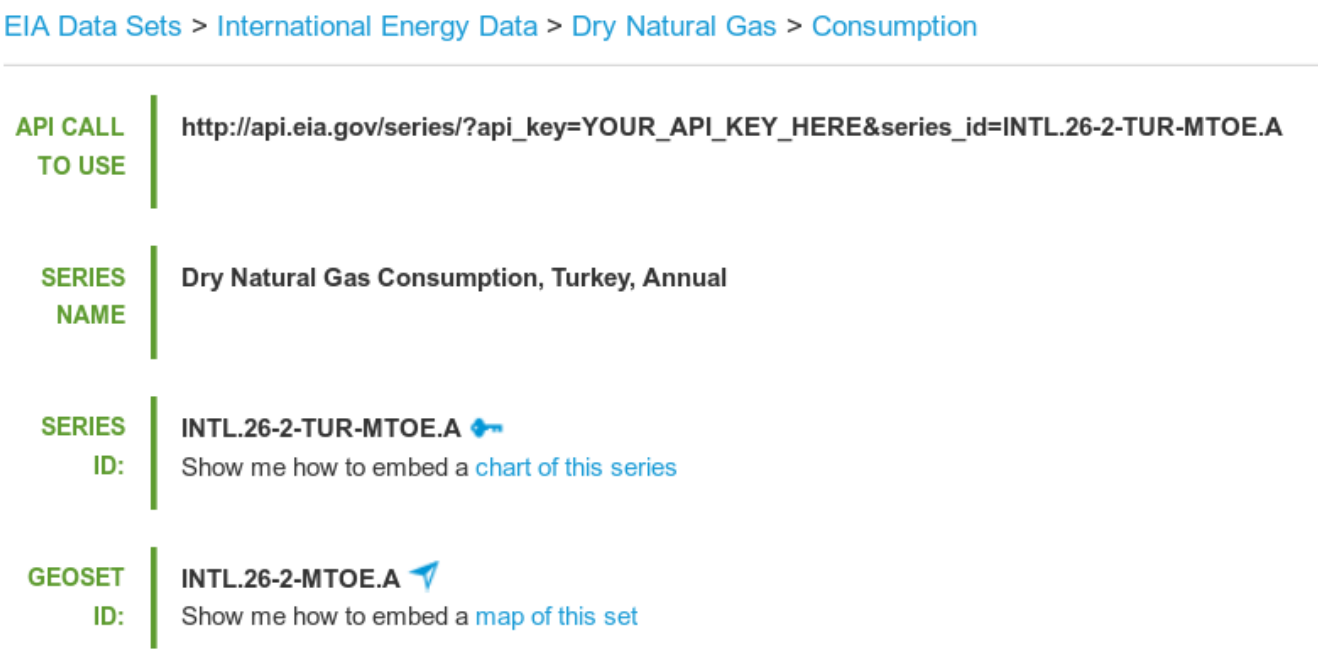

# **İkinci Yöntem**

Bir diğer yöntem de, EIA'da sayfanın en üstündeki menüden "Geography"'den International'ı seçin, daha sonra gelen ekranda da Turkey'i aratarak Türkiye ile ilgili tüm verilere ulaşabileceğiniz bir siteye erişeceksiniz.

<https://www.eia.gov/beta/international/country.cfm?iso=TUR>

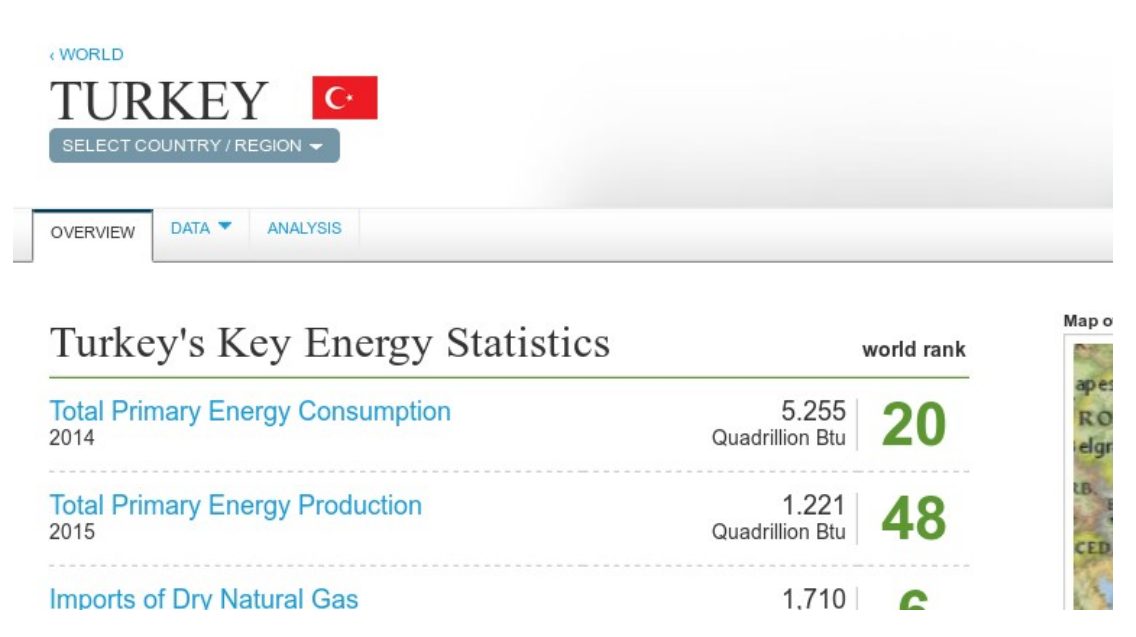

Burada alt tüketim kalemlerini seçtikçe orada kodları da "API" sekmesinden görebilirsiniz.

Genelde veriler:

- Ana veri seti : INTL (uluslararası)
- Alt kalem : 26 (kuru doğalgaz)
- Operasyon tipi : 2 (tüketim, 1: üretim, 3: ithalat, 4: ihracat)
- Ülke : TUR (ISO 3 kodlu ülke harfi)
- Birim : MTOE (bcf vs de var)
- A: hiçbir fikrim yok

INTL.26-2-TUR-MTOE.A uluslararası verisetindeki, doğalgaz tüketiminin Türkiye için olanın MTOE birimine işaret edecektir.

## **Veri Alıp – Görme ve Grafiklemek**

Şimdi basitçe veri alıp, veri setinin başını "head" komutu ile inceleyerek, grafiğini çizelim.

```
library(EIAdata)
# Aşağıdaki anahtar yerine kendi anahtarınızı yazınız.
key<- "xxxxxxxxxxxxxxxxxxxxxxxxxxxxxxxx"
# INTL.26-1-TUR-MTOE.A natural gas MTOE production
# INTL.26-2-TUR-MTOE.A consumption
# INTL.26-3-TUR-MTOE.A imports
# INTL.26-4-TUR-MTOE.A exports
dogalgaz tuketimi=getEIA(ID = "INTL.26-2-TUR-MTOE.A", key = key)
head(dogalgaz_tuketimi)
plot(dogalgaz_tuketimi)
```
Yukarıdaki kodda, EIAdata kütüphanesi sonrası, anahtarımızı tanıtıyor, dogalgaz\_tuketimi isimli değişkene Türkiye'nin doğalgaz tüketim kodunu ekleyerek veriyi alıyoruz. Sonra "head" komutu ile başına bakıyoruz. "plot" ile de grafiğini çiziyoruz.

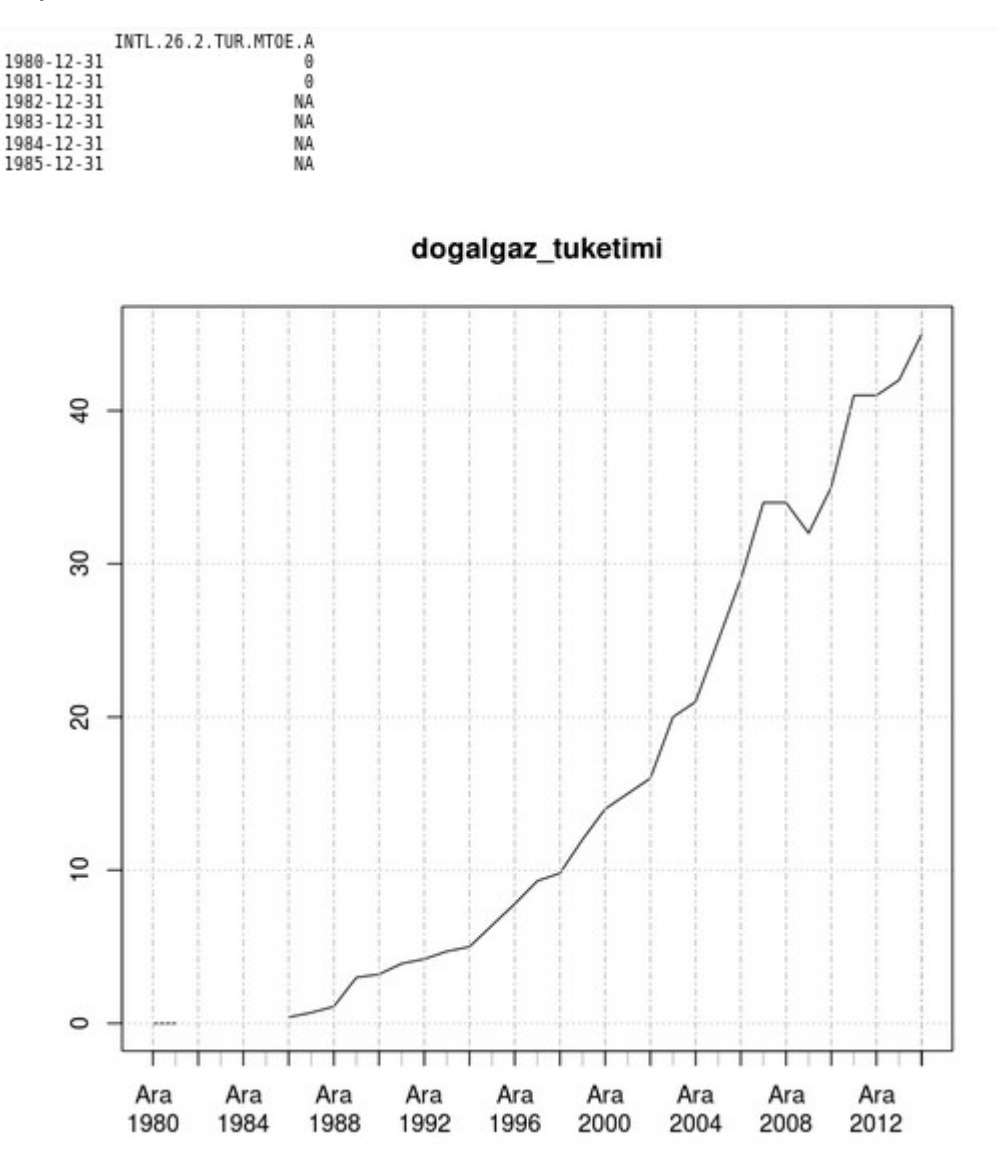

Görüldüğü üzere bu kadar basit. Fakat EIA verileri biraz arkadan geldiğinden son veri 31 Aralık 2014 tarihli 2014 yılı tüketimi ve birim mtoe.

1 mtoe = 1.11 bcm(milyar m3 doğal gaz) olduğundan şimdi verimizi bcm'e çevirelim

```
dogalgaz_tuketimi=getEIA(ID = "INTL.26-2-TUR-MTOE.A", key = key)
dogalgaz_tuketimi<-dogalgaz_tuketimi*1.11 # mtoe olarak aldığımız veriyi 1.11 ile çarparak bcm yapalım
head(dogalgaz_tuketimi)<br>plot(dogalgaz_tuketimi)
```
Yeni grafiğimiz artık 2014 sonu tüketimi bcm olarak gösteriyor.

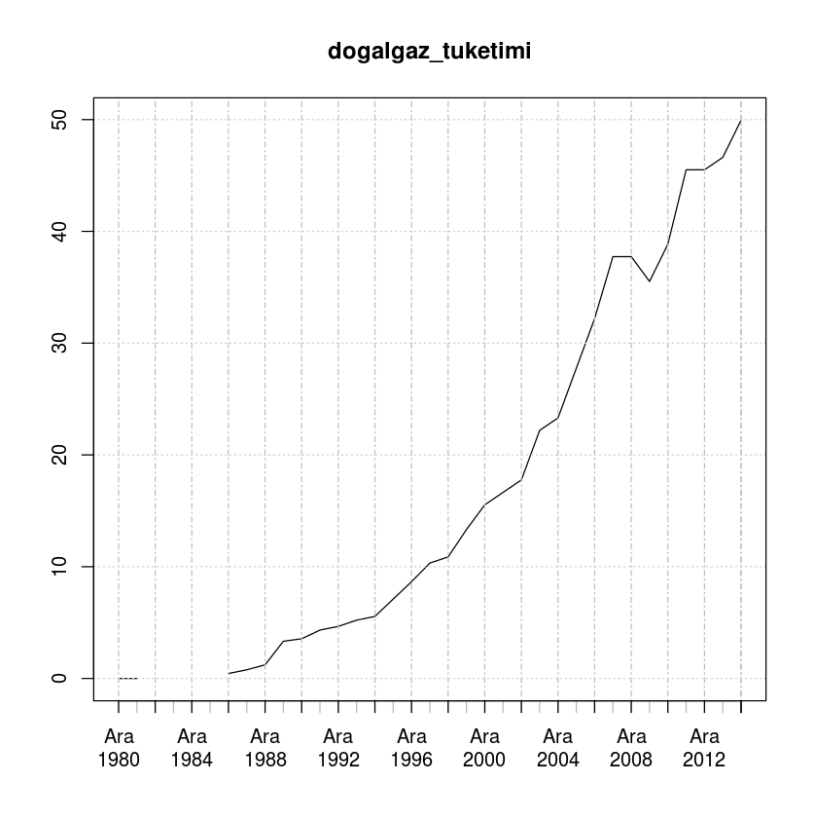

# **Veriler üzerinden bir projeksiyon**

Projeksiyon için öncelikle

*install.packages("forecast")*

ile forecast paketini yükleyelim.

Yapacağımız projeksiyon en basitinden bir üssel düzgünleştirme olacak bunun için *ets* komutunu kullanacağız.

Yalnız forecast paketinde, tarih konusunda sorun yaşadığımdan, verisetini sisteme tanıtırken, veri setinin tarihini de sisteme belirtiyorum ki grafik ve sonuçlarda yıllar gözüksün:

```
dogalgaz_tuketimi<-zoo(dogalgaz_tuketimi, 1980:2014)
```
Bir defa ets ile modeli belirledikten sonra forecast komutuna h=10 girerek 10 adım ileriye de modeli ilerletmesini istiyoruz

```
# forecast paketi ile
# install.packages("forecast")
妥
library(forecast)
library(zoo)
# model çıktılarında yılların doğru gözükmesi için
# verisetindeki yılları tanımlıyoruz
dogalgaz_tuketimi<-zoo(dogalgaz_tuketimi, 1980:2014)
# exponential smoothing, üssel düzgünleştirme ile<br># modeli otomatik belirleyelim
fit<-ets(dogalgaz_tuketimi)
#forecast komutu ile modeli 10 adım ileri götürelim
# ve sonuca bakalım
sonuc<-forecast(fit,h=10)
sonuc
Warning message in ets(dogalgaz_tuketimi):
"Missing values encountered. Using longest contiguous portion of time series"
                        Lo 80Hi 80
                                             Lo 95
                                                       Hi 95
     Point Forecast
2015
            51.76183 41.39949 62.12416 35.914000
                                                    67.60965
            53.28079 41.98796 64.57361 36.009904 70.55167
2016
2017
            54.79975 41.99317 67.60633 35.213777 74.38572
```
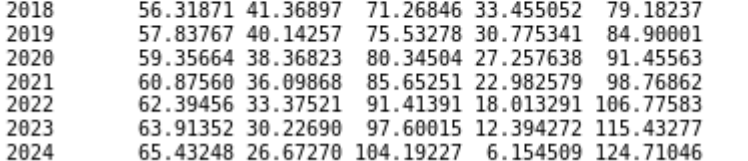

2014 yılını baz aldığımızda 2018'e kadar %80 ihtimalle doğalgaz talebi 41 bcm'den yukarıda ("Lo 80") ve yine %80 ihtimalle 71 bcm'in altında olacak, 2017 tahmini de 54 bcm...

Bir de grafiğini görelim.

 $plot(sonuc, ylim=c(0, 80))$ 

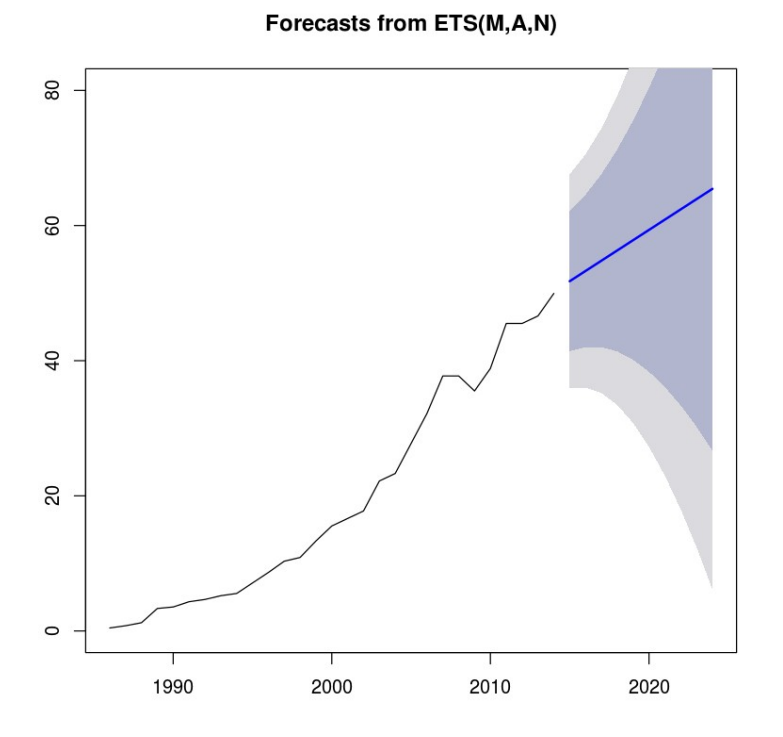

Bu grafiğe "Fan" diyagramı deniliyor yanılmıyorsam. Görüldüğü üzere tahminin genel bir olasılık dairesi ile yansımasını yapıyor.

Burada görülen %80 ve %95 olasılık bulutları ama bunları istersek, %50, %75, %80, %90 olarak değiştirebiliriz. Bunun için forecast komutuna level parametresi ile bu olasılıkları vermemiz yeterli ("level=c(50,75,80,90)

*sonuc<-forecast(fit,h=10, level=c(50,75,80,90))*

#forecast komutu ile modeli 10 adım ileri götürelim<br># ve sonuca bakalım sonuc<-forecast(fit,h=10, level=c(50,75,80,90))

sonuc

 $plot(sonuc, ylim=c(\theta, 8\theta))$ 

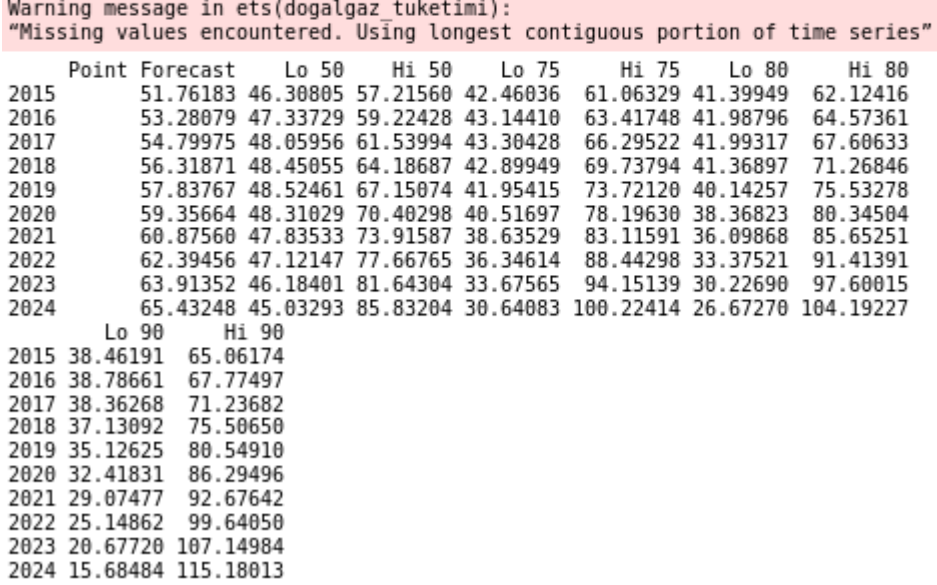

Ve nihai grafiğimiz şu şekilde olur.

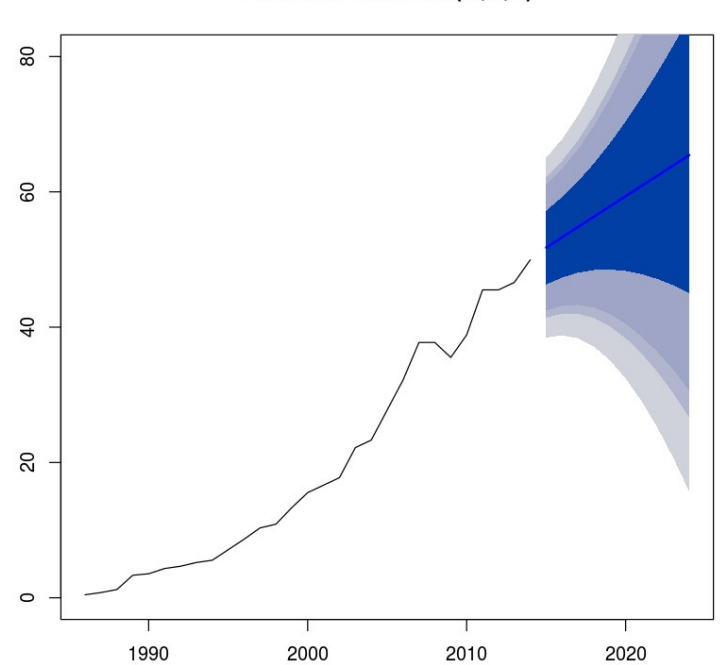

### Forecasts from ETS(M,A,N)

# **Veri düzeltme ve Güncelleme**

Her ne kadar EIA verileri geniş olsa da güncellik sorunu olabiliyor. Bu sebeple ben veri setini enerjiatlasi sitesindeki verilerle güncelleyeceğim. 2014 rakamı çok yukarıda, 2015, 2016 ve 2017(tahmini) rakamlarını ekleyeceğim

```
# http://www.enerjiatlasi.com/dogalgaz-tuketimi/ adresinden
length(dogalgaz_tuketimi)<br>dogalgaz_tuketimi[35,1]<-48.7<br>dogalgaz_tuketimi<-c(dogalgaz_tuketimi, xts(as.double(48.0),as.Date("2015-12-31")),<br>xts(as.double(46.395),as.Date("2016-12-31")),<br>xts(as.double(51.8),as.Date("2017-12
length(dogalgaz tuketimi)
35
```
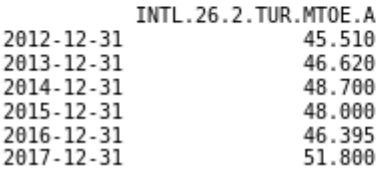

Veri setimde 35 veri olduğunu görünce, en sondaki 2014 sonu verisini

```
dogalgaz_tuketimi[35,1]<-48.7
```
ile 48.7 bcm'e eşitliyorum. Sonra enerji atlasından aldığım 2015, 2016, 2017(tahmini) verilerini giriyorum. Son olarak "tail" komutu ile de veri setimin son kısmına bakıyorum.

Şimdi tüm forecast'i tekrar yapacağız.

Son kısımda forecast'te bu sefer %50, %80 ve %90 ihtimalli sonuçları istedik. "sonuc" yazarak da sonucları gördük

# http://www.enerjiatlasi.com/dogalgaz-tuketimi/ adresinden<br>length(dogalgaz\_tuketimi)<br>dogalgaz\_tuketimi[35,1]<-48.7<br>dogalgaz\_tuketimi<-c(dogalgaz\_tuketimi, xts(as.double(48.0),as.Date("2015-12-31")),<br>xts(as.double(46.395),

35

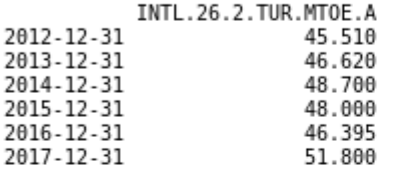

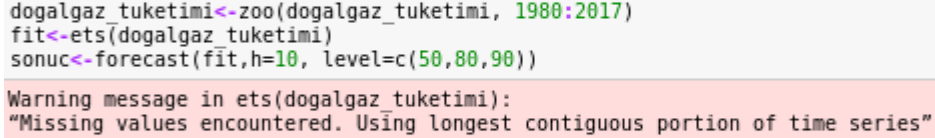

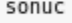

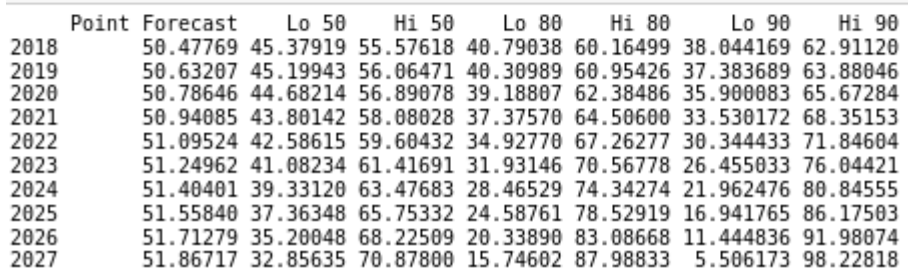

## Grafiği de şu şekilde oluşacaktır.

plot(sonuc)

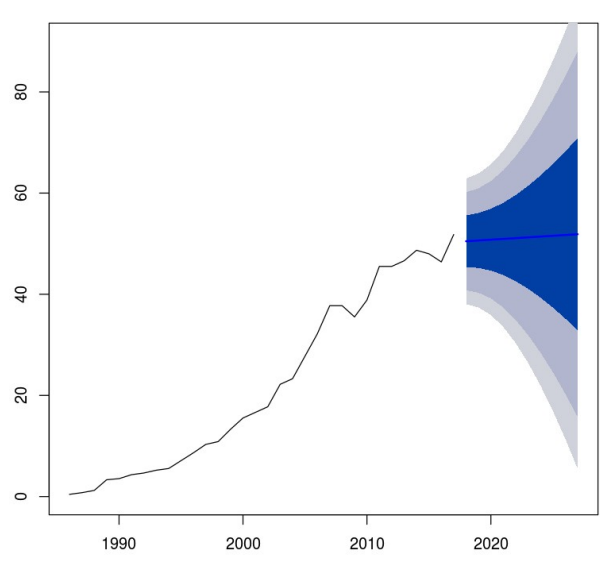

Forecasts from ETS(M,A,N)

# **Sonuç**

Bu derste ABD enerji bilgi dairesi EIA'dan veri çekmeyi, bu veri üzerinden bir üstel düzgünleştirme ile projeksiyon yapmayı, veri düzeltmeyi ve projeksiyonlarda olasılık arası ayarlamayı gördük.

Bir sonraki derste birden çok veritabanı ile işlemleri deneyeceğiz

Öneri ve yorumlarınız için : [barissanli2@gmail.com](mailto:barissanli2@gmail.com)

# **Kod**:

```
# install.packages("EIAdata")
# install.packages("forecast")
library(EIAdata)
library(forecast)
library(zoo)
# Aşağıdaki anahtar yerine kendi anahtarınızı yazınız.
key<-"xxxxxxxxxxxxxxxxxxxxxxxxxxxxxxx
# INTL.26-1-TUR-MTOE.A natural gas MTOE production
# INTL.26-2-TUR-MTOE.A consumption
# INTL.26-3-TUR-MTOE.A imports
# INTL.26-4-TUR-MTOE.A exports
dogalgaz tuketimi=getEIA(ID = "INTL.26-2-TUR-MTOE.A", key = key)
dogalgaz tuketimi<-dogalgaz tuketimi*1.11 # mtoe olarak aldığımız veriyi 1.11 ile çarparak bem yapalım
# model çıktılarında yılların doğru gözükmesi için
# verisetindeki yılları tanımlıyoruz
dogalgaz tuketimi<-zoo(dogalgaz tuketimi, 1980:2014)
# exponential smoothing, üssel düzgünleştirme ile<br># modeli otomatik belirleyelim
fit<-ets(dogalgaz_tuketimi)
#forecast komutu ile modeli 10 adım ileri götürelim
# ve sonuca bakalım
sonuc<-forecast(fit,h=10, level=c(50,75,80,90))
plot(sonuc, ylim=c(0,80))
# veri güncelle
# http://www.enerjiatlasi.com/dogalgaz-tuketimi/ adresinden
length(dogalgaz_tuketimi)
dogalgaz_tuketimi[35,1]<-48.7
dogalgaz_tuketimi<-c(dogalgaz_tuketimi, xts(as.double(48.0),as.Date("2015-12-31")),<br>xts(as.double(46.395),as.Date("2016-12-31")),
                                           xts(as.double(51.8), as.Date("2017-12-31")))
dogalgaz_tuketimi<-zoo(dogalgaz_tuketimi, 1980:2017)
fit<-ets(dogalgaz_tuketimi)
sonuc<-forecast(fit,h=10, level=c(50,80,90))
plot(sonuc)
```

```
# install.packages("EIAdata")
```

```
# install.packages("forecast")
```

```
library(EIAdata)
```

```
library(forecast)
```
library(zoo)

# Aşağıdaki anahtar yerine kendi anahtarınızı yazınız. key<-"xxxxxxxxxxxxxxxxxxxxxxxxxxxxxxxx"

# INTL.26-1-TUR-MTOE.A natural gas MTOE production # INTL.26-2-TUR-MTOE.A consumption # INTL.26-3-TUR-MTOE.A imports # INTL.26-4-TUR-MTOE.A exports

```
dogalgaz tuketimi=getEIA(ID = "INTL.26-2-TUR-MTOE.A", key = key)
dogalgaz_tuketimi<-dogalgaz_tuketimi*1.11 # mtoe olarak aldığımız veriyi 1.11 ile
```
çarparak bcm yapalım

# model çıktılarında yılların doğru gözükmesi için

# verisetindeki yılları tanımlıyoruz

dogalgaz\_tuketimi<-zoo(dogalgaz\_tuketimi, 1980:2014)

# exponential smoothing, üssel düzgünleştirme ile

# modeli otomatik belirleyelim

fit<-ets(dogalgaz\_tuketimi)

#forecast komutu ile modeli 10 adım ileri götürelim

# ve sonuca bakalım

sonuc<-forecast(fit,h=10, level=c(50,75,80,90))

plot(sonuc, ylim=c(0,80))

# veri güncelle

```
# http://www.enerjiatlasi.com/dogalgaz-tuketimi/ adresinden
```
length(dogalgaz\_tuketimi)

```
dogalgaz_tuketimi[35,1]<-48.7
```

```
dogalgaz_tuketimi<-c(dogalgaz_tuketimi, xts(as.double(48.0),as.Date("2015-12-
31")),
```

```
 xts(as.double(46.395),as.Date("2016-12-31")),
```

```
 xts(as.double(51.8),as.Date("2017-12-31")))
```
dogalgaz\_tuketimi<-zoo(dogalgaz\_tuketimi, 1980:2017)

fit<-ets(dogalgaz\_tuketimi)

```
sonuc<-forecast(fit,h=10, level=c(50,80,90))
```
plot(sonuc)